**REPUBBLICA ITALIANA**

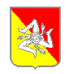

#### *Regione Siciliana* **ASSESSORATO REGIONALE DELLA**

**AGRICOLTURA, DELLO SVILUPPO RURALE E DELLA PESCA MEDITERRANEA**

**DIPARTIMENTO DELL'AGRICOLTURA**

**Area 5 – Sistema informatio agricolo nazionale (SIAN) e Organismo pagatore (AGEA**

### PSR SICILIA 2014/2022 *Misure non connesse alla superficie o agli animali*

# **PROGETTI INTEGRATI DI FILIERA**

Guida operativa utente

### COMPILAZIONE DOMANDA DI SOSTEGNO

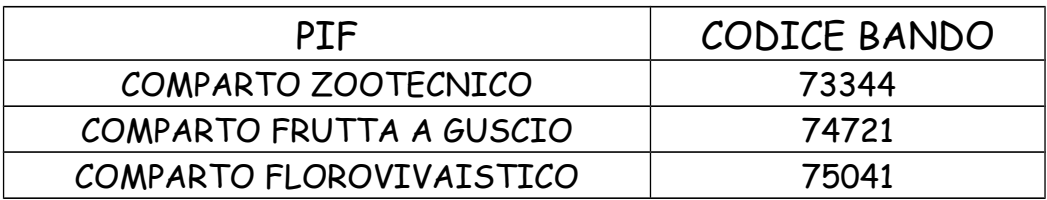

#### **PROGETTI INTEGRATI DI FILIERA "P.I.F." BANDO MULTIMISURA (SM 1.1 – 1.2 – 3.2 – 4.1 - 4.2)**

#### **Compilazione delle domande di sostegno – Nota integratia al manuale utente S.I.N.**

Lo scopo del presente documento è integrare le istruzioni riportate nel manuale utente per la compilazione della domanda di sostegno sul portale SIAN e, contestualmente, indicare la procedura di compilazione della stessa coerentemente con le disposizioni riportate nel Bando Multimisura "Progetti Integrati di Filiera" e nella normativa di riferimento del PSR SICILIA 2014/2022. I suggerimenti contenuti nel documento non sostituiscono e non derogano quanto disposto dalla normativa di riferimento e dai bandi in argomento.

Gli utenti compilatori devono consultare, in particolare, i seguenti documenti pubblicati sul sito del PSR Sicilia 2014/2022:

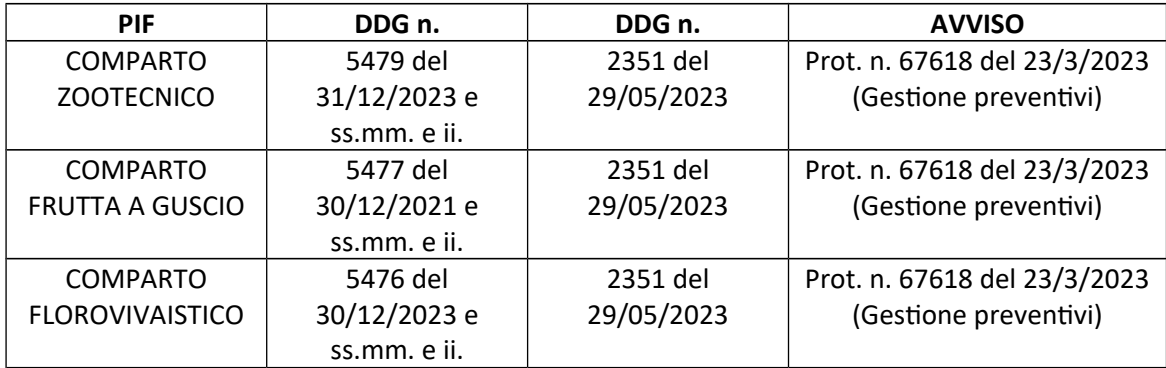

I bandi relativi alle SM  $1.1 - 1.2 - 3.2 - 4.1 - 4.2$  a cui fare riferimento sono quelli allegati al DDG 559 del 22/02/2023.

Per i progetti di filiera la procedura sul SIAN prevede le seguenti fasi:

- 1. Compilazione di una domanda "domanda primaria", associata al Fascicolo aziendale del SOGGETTO CAPOFILA, che deve riportare i CUAA di tutti i partecipanti diretti al PIF. Il rilascio della "domanda primaria", sarà permesso solo dopo che tutti i beneficiari in essa indicati hanno completato la compilazione e il rilascio delle proprie domande di sostegno individuali;
- 2. Compilazione e rilascio di una domanda di sostegno individuale da parte di ciascuno dei partecipanti diretti al PIF indicati nella "domanda primaria";
- 3. Completamento e rilascio della "domanda primaria", messa in compilazione, da parte del SOGGETTO CAPOFILA.

### **a) Indicazioni per la compilazione della "domanda primaria" da parte del capofila**

Scelta dell'Ente (Servizio territoriale destinatario della domanda): SERVIZIO 2 per la SM 4.2, IPA Territorialmente competente per le altre misure, AREA 7 per la SM 3.2. Le informazioni di seguito riportate si riferiscono al PIF COMPARTO ZOOTECNICO, per gli altri PIF la procedura è analoga ad eccezione del codice bando e titolo del progetto di filiera.

#### 1) Dati domanda: Bando "73344 PIF COMPARTO ZOOTECNICO";

**Numero beneficiari richiedent il sostegno Beneficiari Multpli – Capofila (Progeto colletio,** Progetto Gal, Progetto integrato, Progetto pacchetto giovani con più insediati, Progetto di **cooperazione;** 

#### **Tipologia di accesso al contributo – Progeto di filiera;**

**Numero del progetto (viene generato utomaticamente dal sistema);** 

- Codice regionale del progetto di filiera (inserire il numero e la data del provvedimento di approvazione del PIF da parte della regione);
- Titolo del progetto di filiera "PIF ZOOTECNIA";
- Tipologia beneficiario "AGRICOLTORI
- Forme di aggregazione "ALTRE FORME ASSOCIATIVE";
- Tipologia di aggregazione "\_
- Tipologia di filiera "ALTRO".

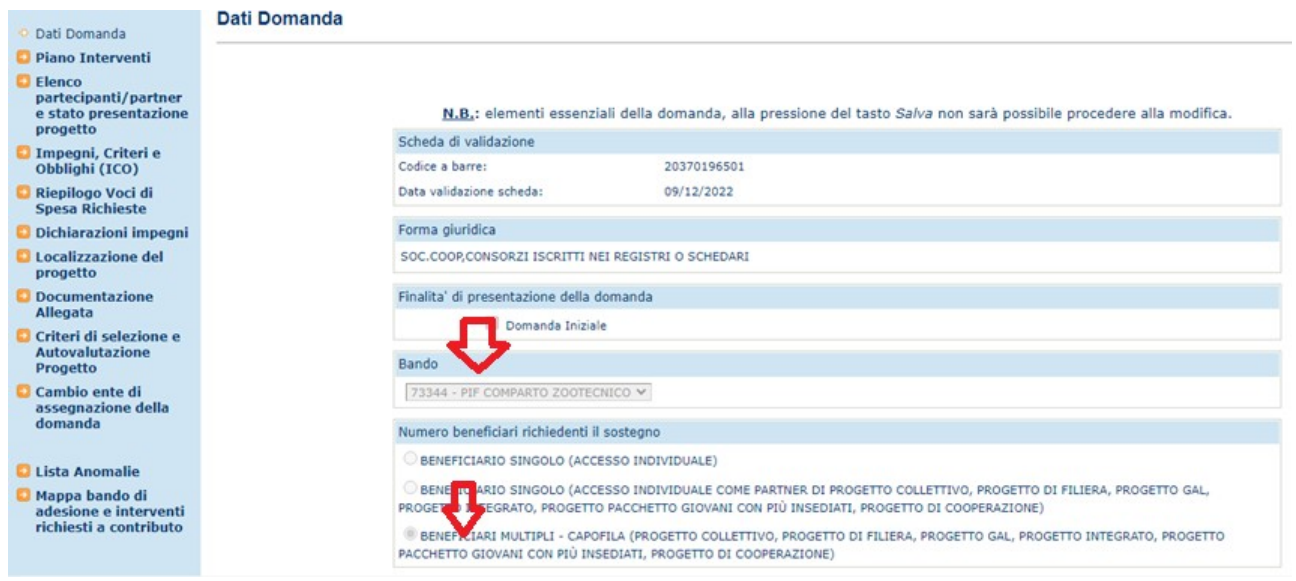

Elaborato redatto dall'Area 5 in collaborazione con il personale A.T. SIAN – Elisabetta Di Trapani, Ezio Guarino, Daria Castellano, Marco Cacioppo, Giuseppe Randazzo. Pagina 3

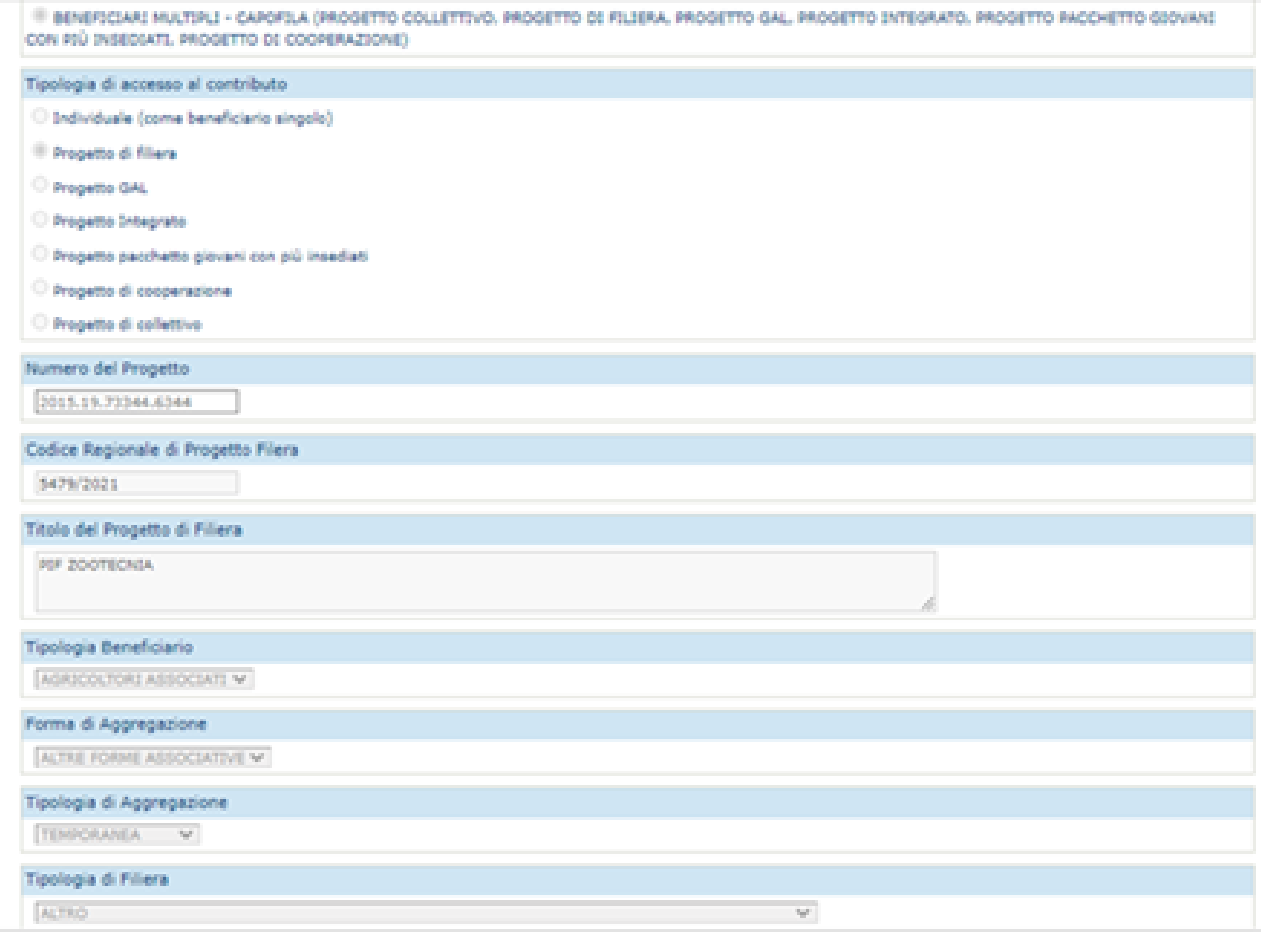

2) Elenco partecipanti/partner e stato presentazione progetto: Il sistema inserisce in automatico il CUAA del SOGGETTO CAPOFILA. Cliccare sul tasto "Aggiungi partecipante" per inserire i CUAA degli altri partecipanti diretti al PIF. Al termine del caricamento si avrà una situazione simile a quella di seguito riportata, con una riga/un CUAA per ogni impresa;

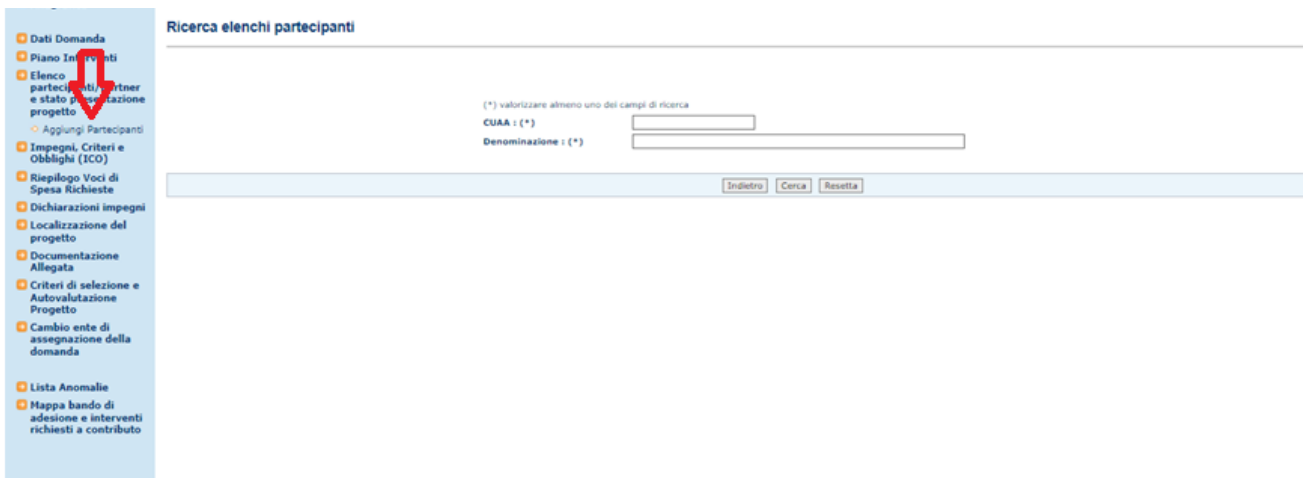

Elaborato redatto dall'Area 5 in collaborazione con il personale A.T. SIAN – Elisabetta Di Trapani, Ezio Guarino, Daria Castellano, Marco Cacioppo, Giuseppe Randazzo. Pagina 4

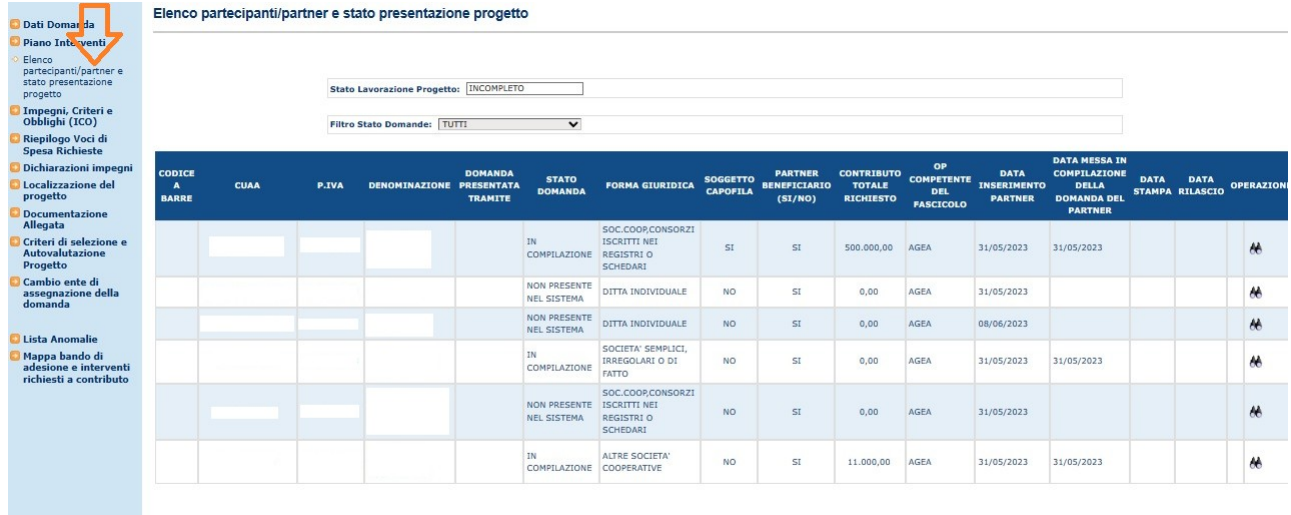

- **3)** L'utente compilatore deve uscire dalla compilazione della "domanda primaria" lasciandola in compilazione;
- 4) Ciascun partecipante diretto al PIF (compreso il CAPOFILA) deve procedere al caricamento della propria domanda di sostegno individuale.

# **b)** Indicazioni per la compilazione delle domande di sostegno individuale dei **partecipanti diretti al PIF**

Scelta dell'Ente (Servizio territoriale destinatario della domanda): SERVIZIO 2 per la SM 4.2, IPA Territorialmente competente per le altre misure, AREA 7 per la SM 3.2;

a) Dati domanda: Bando "73344 PIF COMPARTO ZOOTECNICO";

Numero di beneficiari richiedenti il sostegno - BENEFICIARIO SINGOLO (ACCESSO INDIVIDUALE COME PARTNER DI PROGETTO COLLETTIVO, PROGETTO DI FILIERA, PROGETTO GAL, PROGETTO INTEGRATO, PROGETTO PACCHETTO GIOVANI CON PIÙ INSEDIATI, PROGETTO DI COOPERAZIONE);

- Tipo di accesso al contributo Progetto di filiera;
- Numero del progetto (selezionare il numero identificativo del progetto PIF);
- Tipologia beneficiario AGRICOLTORI \_\_\_\_\_\_\_\_\_\_\_\_\_\_\_";
- Misura/Sottomisura (inserire la misura/sottomisura per la quale il partner partecipa al PIF) -

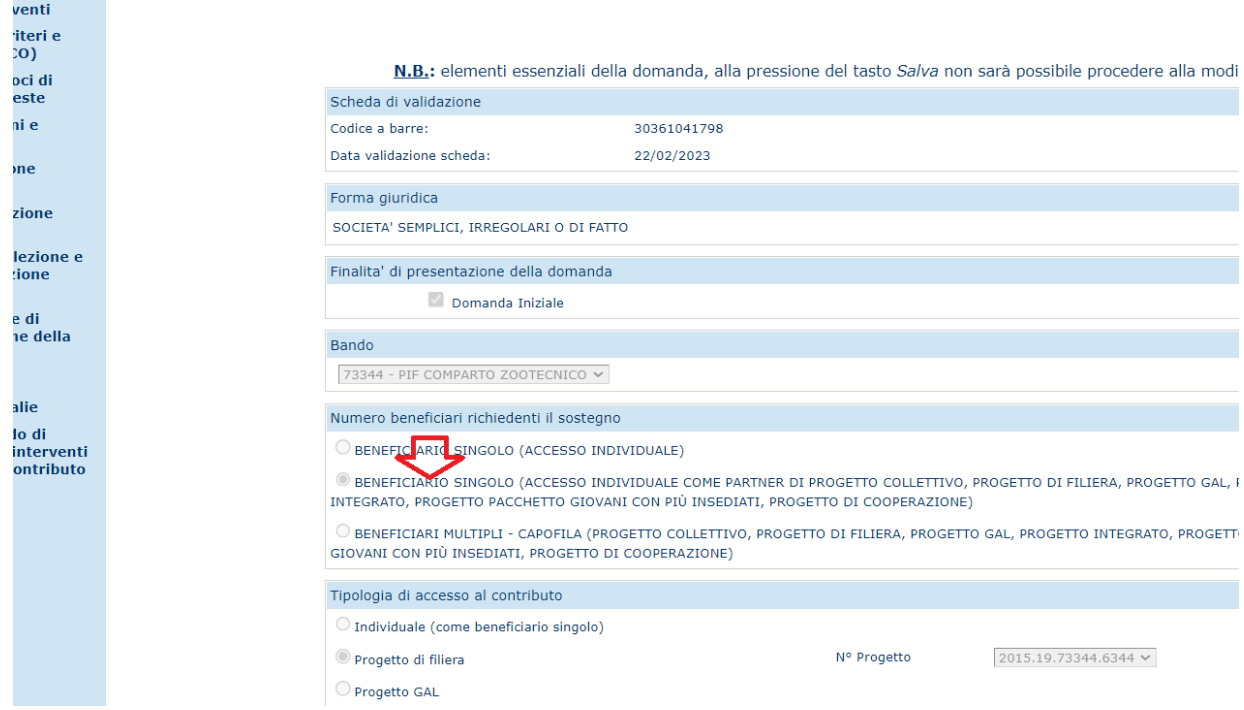

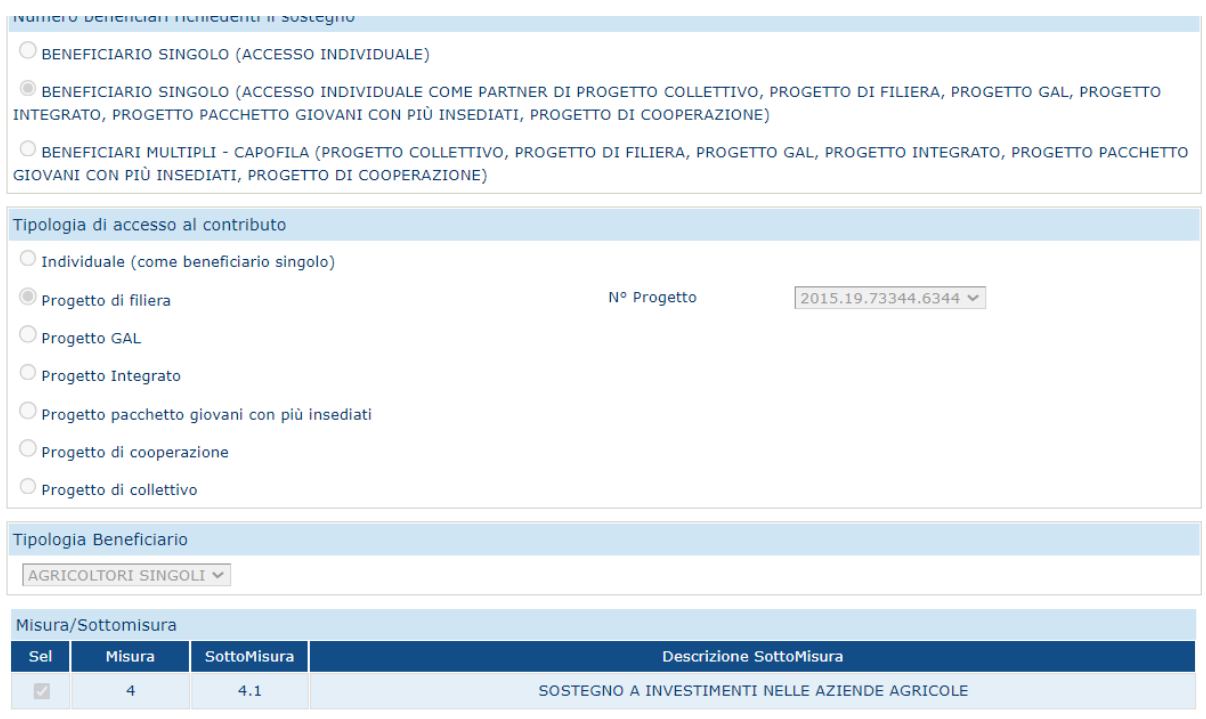

Elaborato redatto dall'Area 5 in collaborazione con il personale A.T. SIAN – Elisabetta Di Trapani, Ezio Guarino, Daria Castellano, Marco Cacioppo, Giuseppe Randazzo. Pagina 6

Una volta completata la compilazione con tute le informazioni previste e rilasciate tute le domande di sostegno individuali dei partecipanti diretti al PIF (domande secondarie) è possibile procedere al completamento e al rilascio della "domanda primaria". Il sistema aggiorna automaticamente alcune sezioni della "domanda primaria" in base alle domande di sostegno caricate/rilasciate.

**Si eiidenzia che tratandosi di un bando dematerializzato è necessario che le domande iengano firmate dai beneficiari con codice OTP e che la pertnente documentazione sia allegata alla domanda di sostegno**

### **c) Il soggeto capofila completa e rilascia la "domanda primaria" .**

Per supporto di carattere informatico rivolgersi a Giuseppe Collura, Elisabetta Di Trapani, Ezio Guarino, **Daria Castellano, Marco Cacioppo, Giuseppe Randazzo.**